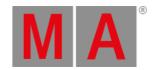

### Release Notes - Version 3.7

**Important Information for Updating** 

Bug Fix Version 3.7.0.5

**Bug Fix Version 3.7.0.3** 

Fixed Bugs and Improved Functionality

MA Web Remote

MA xPort Nodes

Mode2

**Appendix** 

#### **Known Limitations**

You will find the latest system requirements for several products on www.malighting.com

# Important Information for Updating

#### Update dimMA system:

If you would like to update the dimMA system from any version below 7.x, contact your MA dealer or MA directly for any update information. If you use grandMA2 along with dimMA solutions, get in touch with us. A console update requires an MA NDP (= Network Dimmer Processor) update and vice versa. We are happy to assist you.

### Update grandMA2 onPC and MA 3D:

The current versions of grandMA onPC and MA 3D require at least Windows® 7. Microsoft® .NET Framework (4.0) will be installed on your computer.

#### **Update MA VPU**

If you would like to update the MA VPU basic or the MA VPU light from any version to v3.2 or higher, at least one screen and one mouse has to be connected to the MA VPU.

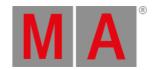

#### **Update MA Network Switch**

If you would like to update the MA Network Switch in v3.1 or v3.2 to v3.3 or a subsequent version, execute the display reset after the update has been installed. As soon as Booting is displayed on the display of the MA Network Switch after the update:

- 1. Disconnect the power.
- 2. Press and hold the yellow menu button on the left side of the display.
- 3. While holding the button power up the MA Network Switch again.
- 4. As soon as Booting appears on the display of the MA Network Switch release the button.

To execute a fallback on v3.3 or a subsequent version in v3.1 or v3.2, proceed in the same manner.

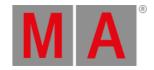

### Release Notes

Bug Fix Version 3.7.0.5

Fixed Bugs and Improved Functionality

#### Description

Fixed - SetIP did not list an existing gateway for the network interfaces.

Fixed - Switching between pages did not always move all faders to their correct position.

### Mode2 on grandMA3

#### Description

Fixed - Network gateway could not be set for the network interfaces.

## Bug Fix Version 3.7.0.3

## Fixed Bugs and Improved Functionality

#### Description

Fixed - Web remote on grandMA2 hardware consoles did not work.

Fixed - The console randomly crashed during show download.

Fixed - The console could crash randomly when loading a show file.

### Mode2 on grandMA3

#### Description

Fixed - Network mask was not correctly set in Mode2.

Fixed - Some fixtures were not detected via RDM when connected to grandMA3 hardware running in Mode2.

Fixed - Changing channel pages could unintentionally activate channel faders.

Fixed - When moving channel faders, the channel faders could retard this movement.

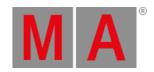

## grandMA2 Version 3.7.0.1

## Fixed Bugs and Improved Functionality

#### Description

Fixed - Editing an agenda entry changed more than one entry if the user navigated in the table using the arrow keys.

Fixed - Column sorting in agenda table will be discarded if the column width is changed.

Fixed - Activating position preset type activates Pan/Tilt and XYZ attributes at the same time.

Fixed - Additive group masters can set fixtures constantly to 100% if the flash button of a group master is pressed while saving the show.

Fixed - Desk lock images can still exist in the background after deleting the image itself.

Fixed - The Pan/Tilt end position of a cue value is changed if the position mode of the cue is changed.

Fixed - Replace Pan/Tilt with XYZ does not keep the preset link.

Fixed - PosMode attribute can be cleared if it is the only active position attribute.

Fixed - XYZ: PosMode will not be activated again after storing a preset.

Fixed - Storing a preset with Pan/Tilt values and then storing the same preset with XYZ values using the merge mode did not work.

Fixed - XYZ: Pan/Tilt encoders can be blocked.

Fixed - Fix Page X does not work.

Improved - System variable \$HOSTHARDWARE and Lua function gma.gethardwaretype() (renamed from gma.get\_type()) return values GMA2 or GMA3 depending on the host hardware.

Fixed - Export and import of pages does not keep empty button assignments.

Fixed - XYZ Attribute PosMode will not be cleared when clearing the programmer.

Fixed - Loading the default settings for layout elements duplicates the text of it.

Fixed - grandMA2 crashes when trying to store a cue with status merge, remove values in programmer, and using look as source.

Updated - Carallon Library to version 15.0

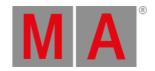

## MA Web Remote

### Description

Fixed - Pressing the Set button in the web remote changes the command line default to MATricks.

### MA xPort Nodes

### Description

Fixed - 8Port nodes in Art-Net mode allowed only to configure the first 4 ports via ArtPoll config packets.

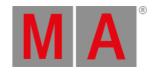

## Mode2 on grandMA3

#### Description

Fixed - Playback bar labels on compact models show the wrong page.

Improved - grandMA3 compact and compact XT models show the XKeys bar now directly upon pressing XKeys or List. Disabling the XKeys bar still requieres the user to press U1.

Fixed - Opening a non-existing display on an existing one using the surface feature results in a black screen.

Improved - Mode2 options have been renamed for better understanding:

Grayed out X-Button Dialogs to Missing Xkeys in dialogs

Enable Program Time/Exec Time Hardware Block to

#### Program Time/Exec Time Hardware Block .

Improved - Mode2 setting Missing Xkeys in dialogs only has impact on the user keys and executor bar, but not on the dialogs shown on screen 1. The new Mode2

option Missing Xkeys now only affects the user keys and the executor bar below screen 1.

The option Missing Xkeys in dialogs has impact on the dialogs on screen 1. Missing

Xkeys in dialogs option is only available on grandMA3 full-size and light consoles.

Added - New Mode2 option Playback Function Keys that allows to disable the hard keys Pause, Go-, Go+, Learn, <<< and >>> below the Xkeys section.

Fixed - Edit sequence encoder bar did not show the correct appearance colors and did not light up the encoders correctly.

Fixed - Inviting a Mode2 desk, that is locked, into a session displays the macro buttons and command line history after the session download.

Updated - Screen saver in Mode2 has been updated. It is now a floating MA logo.

Fixed - Progress bars were not displayed in the center of the screen on a grandMA3 compact or compact XT.

Fixed - If the external screens were arranged one on top of each other in the surfaces dialog, the end position of the mouse cursor would not be correct when moving it from one external screen to the other.

Improved - Xkeys used in view button mode toggle between User1 and User2. If you switch the Xkeys to the executor button mode using List, and switch back to the view button mode, the prior state of User1 or User2 will be displayed.

Fixed - Motor faders did not move to the position they were saved in the show file loaded during the startup of the console.

Improved - FTP access for Mode2 is possible via SFTP protocol. Login data:

User name: data Password: data Protocol: SFTP

Fixed - Executor faders were blocked to the point they could not be moved after a page change.

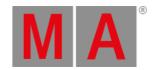

## **Appendix**

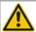

Downdating the MA Network Switch from v3.3 or higher to older version will reset the configuration to factory defaults. It is possible to backup the configuration before the downdating and restore it afterwards.

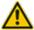

Using the Bitmap Fixture in sequences with several cues causes the bitmap fixture to restart the playback with every cue the bitmap fixture is programed in. If the bitmap fixture is to be used in a sequence with several cues, we suggest programing it in single cue sequences and call these sequences within the master sequence with cue links.

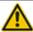

Import of all kinds of XML-files is only possible if the files were exported from the same or an older grandMA2 version.

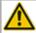

If a World is edited while a user has entered this specific world, the changes are not applied to the user. The user has to change to a different world to see the changes of the world.

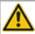

RDM: Connecting 2 outputs of a grandMA2 System with one cable can cause trouble in RDM.

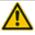

Down dating to grandMA2 release v3.0.0.5 and previous versions requires a factory reset (Format and Install). Please backup your show files before down dating.

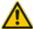

Inserting the command "store /remove" or pressing [store][cue][2] and select [remove] in the pop-up will remove the whole attribute with all (!!) its layers of fixtures having any value or effect layer of this attribute active in programmer. It can be filtered to only remove values, value timings or effects by using the buttons in the stored encoder bar. To remove only specific layers, for example only individual effect fade, the operator needs to open the calculator for these layers and select "remove" in the calculator. Afterwards, the operator needs to update the cue, or has to use store /merge to remove the specific layers.

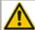

If multiple fixtures are selected with a lasso in the layout view, the snap grid settings are applied to interpolate small position differences of fixture icons. The order of selection is always made inside of one snap grid cell first. Afterwards following the succession, line by line in the direction of the lasso movement.

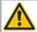

The network switch IGMP Snooping functionality has to be switched off in order to be able to update MA 2Port Nodes.

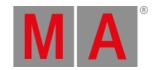

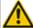

A grandMA1 compatibility mode is no part of grandMA2 console software 3.0 and subsequent versions. If grandMA1 compatibility mode is needed, grandMA2 consoles and MA NPUs have to be down dated to grandMA2 v2.9.1.1

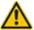

The MA-Net2 protocol has changed to support the 8Port Node devices. All MA devices need a new network streaming protocol in the 2.9 software. Once updated to the correlating version to grandMA2 v2.9, 2Port, 4Port, 8Port, NSP 4Port Node and the NDP will no longer work in a session with an older network streaming protocol (e.g., grandMA2 v2.8). Down dating MA 2Port Nodes or NSP running in 4Port Node Mode to be v2.8 compatible is only possible via grandMA1 v 6.801. All other devices can be down dated via USB or windows installer only.

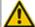

Exec Time can be used for Executor buttons and Executor Faders. The new Executor option "Ignore Exec Time" has been added. If this option is enabled, the referring executor uses its own off time instead of the Exec Time Fader Timing. Show files stored in grandMA2 v2.9.1 and previous versions are converted. This option is then enabled in all fader executors. Executor option defaults are valid for fader and button executors. If storing new fader executors, these executors listen to Exec Time by default.

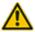

Fixture type preset reference contains values only. It is not possible to add any fade, delay or effect data to fixture type preset references.

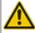

ASCII show import supports Strand, Transtechnik and ADB ASCII show files.

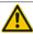

A CITP connection is not possible when running CITP sender and CITP receiver at the same computer.

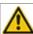

The Pixel Mapper of an MA VPU works best if the resolution X of the output can be divided by 8.

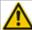

Lua 5.3 is implemented in grandMA2 v3.1 or subsequent versions. LuaSocket is approved for Lua 5.1 only. Therefore, not all functions of LuaSocket are supported within Lua 5.3.

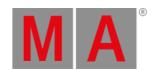

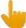

Following syntax can be used to switch off faders only or buttons only of current page or of all pages except the current page:

- Off Executor 1 thru 100 This switches off all faders of current page.
- Off Executor 101 thru 240 This switches off all buttons of current page.
- Off Executor 1 thru 100 Page Thru \$faderpage This switches off all faders of all pages except the current page.
- Off Executor 101 thru 240 Page Thru \$buttonpage This switches off all buttons of all pages except current the current page.

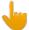

Addressing executors via command line has been improved to provide support for addressing by name or number. This can be used when sending playback commands to specific executors or when storing to a specific executor, sequence or cue for example. All existing cue links and macros of show files stored with former grandMA2 versions will be converted as far as possible. Please check cue links and macros of existing shows when loading them the first time with this version. Some cue links and macros may have to be adjusted. When creating new macros or cue links or editing existing ones, the new syntax as described below has to be used.

- Go Exec "exec name" starts executor with specified name on current page.
- Go Exec "exec number" starts executor with specified number on current page.
- Go Exec "\*"."exec name" starts executor with specified name on all pages.
- Go Exec "\*"."exec number" starts executor with specified number on all pages.
- Go Exec "page name"."exec name" starts executor with specified name on specified page.
- Go Exec "page name"."exec number" starts executor with specified number on specified page.
- Go Exec "page number". "exec name" starts executor with specified name on specified page.
- Go Exec "page number"."exec number" starts executor with specified number on specified page.

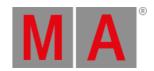

#### **Known Limitations**

- Pan/Tilt offsets should not be set to higher values than the fixture type provides due to its physical limitations. Setting values out of the physical range can affect the correct visualization in the stage view of the grandMA2 and MA 3D.
- Active dimmer values given from the desk do not cause the MA VPU to send its merge defaults for the color attribute. This may cause an unexpected output if only the dimmer of a fixture is controlled by the desk. To avoid this and to gain full control, just set the color attribute actively in the programmer. Or store the color information to an executor which is set to a higher priority than the pixel mapper output. Do not forget to switch off this executor if the output of the pixel mapper is to be active again.
- At the initial start after the installation or the update of the MA VPU application, the end user license agreement is shown. The MA VPU application will not start, until the end user license agreement is confirmed. If you are using a VPU Plus, the end user license agreement is shown at the internal touch display. If you are using a MA VPU basic or MA VPU light, the end user license agreement is shown at the first external DVI-output - so please make sure you have a display and a mouse attached to the MA VPU basic or MA VPU light.
- Ma-Net1 is not supported for MA 2Ports Version 1.77 or higher.
- MA onPC command wing DMX input is supported for the ports "DMX In" and "DMX out A" only. The port "DMX out B" can only be used as DMX out!
- Before loading show files stored with grandMA2 v2.7.x the first time with grandMA2 v2.9.x, attribute Colormix4 and 5 and Colordim4 and 5 of self-made fixture types have to be manually adjusted to fulfill the color specification. Amber has to be Colormix 4 invert or Colordim 4 without invert, and White has to be Colormix 5 invert or Colordim 5 without invert. Otherwise, color information of these fixture types will be lost after loading show file with v2.9.
- The feature name for ColorDim/ColorMix has changed into MixColor. Macros using one of these feature names have to be adjusted.
- Known limitation when loading show files stored with v2.8.x for the first time in v2.9
  - Special Masters have a new data structure in grandMA2 software.
    - All Special Master custom labels will be reset to MA default labels
    - · Assignment of 100mm faders will be reset to default.
    - Macros referring to special masters have to be adjusted and have to use the new naming and numbering of special masters.
  - Macros referring to relative values have to be adjusted according to new relative/absolute syntax.
  - User profiles exported to USB drives using v2.8 and previous versions have to be manually moved from folder importexport to user\_profile folder in order to import these profiles using grandMA2 v2.9 and subsequent versions.
- MA 4Port Nodes and MA 8Port Nodes have to be updated to v1.0.9 or subsequent versions to be compatible with grandMA2 v2.9. MA 2Port Nodes have to be updated to 1.77 or subsequent versions in order to be compatible to grandMA2 v2.9.
- Channel set labels of fixture types have to be unique to be visible and accessible in calculator. E.g., if channel sets of Attribute Shutter are closed, open, open, open, only one open is visible in the calculator. Changing channel set labels to closed, open, open(2), open(3), results in all channel sets being visible in the calculator.
- Astronomical clock always calculates time according to standard time zone. Additional summer times are not recognized and cannot be adjusted manually when using sunset, dusk, dawn, and sunrise in the agenda.
- Bitmap fixtures can be applied to physical parameters only. Virtual parameters such as a virtual dimmer or XYZ attributes are not supported.

grandMA2 User Manual – Version 3.7 Version 3.9 – 2025-05-25 English

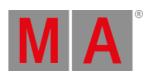